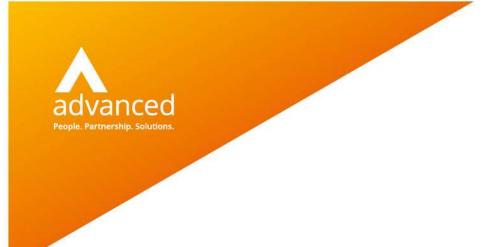

# **BCE Journal List – User Notes**

Author: David Rustell Date: 24/06/2020 Doc Version: 1.0

Advanced Computer Software Group Ltd. The Mailbox, 101 Wharfside Street, Birmingham, B1 1RF

t: 0330 343 8000 (+44 330 343 8000) | f: +44 (0) 1932 584001

www.oneadvanced.com

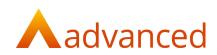

#### Copyright © Advanced Computer Software Group Ltd 2020

This document contains confidential and / or proprietary information. The content must not be disclosed to third parties without the prior written approval of Advanced Computer Software Group Limited or one of its subsidiaries as appropriate (each referred to as "Advanced"). External recipients may only use the information contained in this document for the purposes of evaluation of the information and entering into discussions with Advanced and for no other purpose.

Whilst Advanced endeavours to ensure that the information in this document is correct and has been prepared in good faith, the information is subject to change and no representation or warranty is given as to the accuracy or completeness of the information. Advanced does not accept any responsibility or liability for errors or omissions or any liability arising out of its use by external recipients or other third parties.

No information set out or referred to in this document shall form the basis of any contract with an external recipient. Any external recipient requiring the provision of software and/or services shall be required to enter into an agreement with Advanced detailing the terms applicable to the supply of such software and/or services and acknowledging that it has not relied on or been induced to enter into such an agreement by any representation or warranty, save as expressly set out in such agreement.

The software (if any) described in this document is supplied under licence and may be used or copied only in accordance with the terms of such a licence. Issue of this document does not entitle an external recipient to access or use the software described or to be granted such a licence.

The development of Advanced software is continuous and the published information may not reflect the current status. Any particular release of the software may not contain all of the facilities described in this document and / or may contain facilities not described in this document.

Advanced Computer Software Group Limited is a company registered in England and Wales with registration number 05965280 whose registered office is at Ditton Park, Riding Court Road, Datchet, Berkshire. SL3 9LL.

A full list of its trading subsidiaries is available at www.oneadvanced.com/legal-privacy

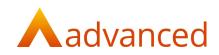

# Contents

| BCE Journal List – User Notes | 1  |
|-------------------------------|----|
| Introduction                  | 6  |
| Purpose of this document      | 6  |
| Journals List                 |    |
| The Journals List             | 7  |
| Creating New Journals         | 8  |
| Example Single Line Journal   | 8  |
| Example Multi-Line Journal    |    |
| Journal Actions               |    |
| Journal Narratives            | 9  |
| Search and Advanced Search    | 10 |
| Journal – Quick Reverse       | 10 |

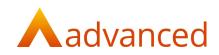

# Introduction

The Journals' List allows users to manage their single line, multi-line and opening balance journals from a single list where the following tasks can be performed:

- Creation of Journals
- Single and multi-line Journals can be set up as auto-reversing journals
- Journals can be quick reversed to correct data input errors
- Journals and their lines can be located using the search and advanced search features
- Journals can be listed by their type and properties

## Purpose of this document

This document informs the user how to manage their journals from the 'Journals' list.

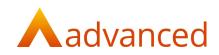

# **Journals List**

The 'Journals' list screen is opened from the Accounts menu, selecting Journals:

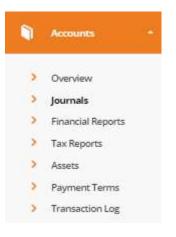

## The Journals List

#### The 'Journals' list screen displays the following information:

| urna      | ls          |                                 |                                                                                               |                                                                                     |                                                                    |                                   |                                                |             |
|-----------|-------------|---------------------------------|-----------------------------------------------------------------------------------------------|-------------------------------------------------------------------------------------|--------------------------------------------------------------------|-----------------------------------|------------------------------------------------|-------------|
|           |             |                                 |                                                                                               |                                                                                     |                                                                    |                                   | Advanced search                                | n Text Sear |
|           |             |                                 |                                                                                               |                                                                                     |                                                                    |                                   |                                                | SEARCH      |
| u can sei | arch for Na | arrative, Line Na               | rrative, Reference.                                                                           |                                                                                     |                                                                    |                                   |                                                |             |
|           |             |                                 |                                                                                               |                                                                                     |                                                                    |                                   |                                                |             |
|           |             |                                 |                                                                                               |                                                                                     |                                                                    |                                   |                                                |             |
|           |             |                                 |                                                                                               |                                                                                     |                                                                    |                                   |                                                |             |
|           | C ACI       | TIONS -                         |                                                                                               |                                                                                     |                                                                    |                                   |                                                |             |
| + NEW -   |             | ID                              | * Narrative                                                                                   | Reference                                                                           | Accounting Date                                                    | Auto Reversed Status              | Value GBP                                      | Actions     |
| 1         |             |                                 | * Narrative                                                                                   | Reference                                                                           | Accounting Date 01/07/2020                                         | Auto Reversed Status              | Value GBP<br>100.00                            | Actions     |
| 3         | D           | ID                              | * Narrathu                                                                                    | Reference<br>Auto reversal of journal 628 & financial transaction 81271             |                                                                    | Auto Reversed Status              | Contract Contract                              | 0           |
|           | 0           | 1D<br>625                       | * Narrative<br>Advertising adjuzzments:                                                       |                                                                                     | 01/07/2020                                                         | Auto Reveneed Status<br>Completed | 100.00                                         |             |
|           | 0           | 1 <b>D</b><br>625<br>624        |                                                                                               |                                                                                     | 01/07/2020<br>01/05/2020                                           |                                   | 100.00                                         | 0           |
|           | 0           | 1D<br>625<br>624<br>623         | Advertising adjustments                                                                       | Auto reversal of journal 623 & financial transaction 81271                          | 01/07/2020<br>01/05/2020<br>01/04/2020                             |                                   | 100.00<br>100.00<br>100.00                     | 0<br>0      |
|           |             | ED<br>625<br>624<br>623<br>622  | Advertising adjustments<br>Standard SJ                                                        | Auto reversal of journal 623 & financial transaction 81271<br>SU 8878               | 01/05/2020<br>01/05/2020<br>01/04/2020<br>01/04/2020               | Completed                         | 100.00<br>100.00<br>100.00<br>100.00           | 0<br>0<br>0 |
|           |             | 625<br>624<br>623<br>622<br>621 | Advertising adjussments<br>Standard SUJ<br>Example Auto Rev Multi Ljournal - Haader Narrative | Auto reversal of journel 623 & financial transaction 81271<br>SU 8878<br>AR MJ 8878 | 01/07/2020<br>01/05/2020<br>01/04/2020<br>01/04/2020<br>25/06/2020 | Completed<br>Pending              | 100.00<br>100.00<br>100.00<br>100.00<br>140.00 | 0<br>0<br>0 |

Journal icons indicate the journal type:

~

|                       | Single Line Journal                                            |
|-----------------------|----------------------------------------------------------------|
|                       | Multi Line Journal                                             |
|                       | Legacy Journals created before BCE v1.6.0                      |
| ID:                   | The journal's unique ID                                        |
| Narrative:            | Content of the narrative taken from the journal header         |
| Reference:            | Journal reference                                              |
| Accounting Date:      | Date of the journal                                            |
| Auto Reversed Status: | Indicates if an auto reversing journal is pending or completed |
| Value GBP:            | The journal's balanced value                                   |

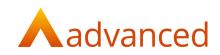

## **Creating New Journals**

New journals are created using the '+NEW' menu button providing options to create:

Single Line Journals

Multi Line Journals

**Opening Balance Journals** 

#### Example Single Line Journal

## New General Journal Transaction

| то 😡                                                             |             |               |   |   |
|------------------------------------------------------------------|-------------|---------------|---|---|
| Accounting/ Audit Fees                                           |             |               |   |   |
| Accounting/ Audit Fees - #AUDIT (Exper                           | se)         |               |   |   |
| From 🔞                                                           |             |               |   |   |
| Brochures & Other Literature                                     |             |               |   |   |
| Brochures & Other Literature - #BROCH                            | URE (Expens | e)            |   |   |
| Accounting date                                                  |             |               |   |   |
| 01/07/2020                                                       |             |               |   | c |
| Financial period<br>5/2021<br>— Auto Reverse (Year / Period) ? 🖗 |             |               |   |   |
| Select Year                                                      | ~           | Select Period | ~ |   |
| Amount 🔘                                                         |             |               |   |   |
| 400.00                                                           |             |               |   |   |
| Currency                                                         |             |               |   |   |
| GBP: Home Currency (GBP)                                         |             |               |   | 2 |
| Exchange rate                                                    |             |               |   |   |
| 1                                                                |             |               |   |   |
| Reference                                                        |             |               |   |   |
| Ref123                                                           |             |               |   |   |
| Narrative 🕖                                                      |             |               |   |   |
| Example single line journal entry                                |             |               |   |   |

#### Example Multi-Line Journal

| counting Date                                                        |   |            | Narrative                           |                 |                  |   |
|----------------------------------------------------------------------|---|------------|-------------------------------------|-----------------|------------------|---|
| 1/07/2020                                                            |   |            | Example Multi-Line Journ            | nal Entry       |                  |   |
| financial Period                                                     |   |            |                                     |                 |                  |   |
| 2021                                                                 |   |            |                                     |                 |                  |   |
| ference                                                              |   |            | Auto Reverse (Year / P              | Neriod) ? 🔘     |                  |   |
| ef123                                                                |   |            | Select Year                         | ✓ Select Period | ~                |   |
|                                                                      |   |            |                                     |                 |                  |   |
|                                                                      |   | Department | Line Narrative                      | Debit Value (+) | Credit Value (-) |   |
|                                                                      |   |            |                                     |                 |                  |   |
| Advertising                                                          | * | •          | + Line 1 narrative                  | 650.00          |                  | * |
|                                                                      | • |            | Une 1 narrative     Une 2 narrative | 650.00          | 200.00           | × |
| Advertising<br>Brochures & Other Literature<br>Business Entertaining | R | H H        |                                     | 650.00          | 200.00           |   |

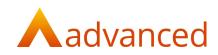

### **Journal Actions**

An 'ACTIONS' button and cog option opens the selected journal for:

Edit:

For auto reversing journals:

The reversal status can be disabled

Allows the 'Narrative' and 'Reference' fields to be updated

The financial period/year for the reversing journal can be changed

Quick Reverse: Reverses a journal entered to correct data entry mistakes

Show (Action cog only): Displays the journal contents

### **Journal Narratives**

Narratives can be entered on single line and multi-line journals to describe the purpose of the journal's transactions.

For multi-line journals, a narrative can be entered both on the journal header and for each individual journal line:

| unting I   | late                                     |          | Narrative              |                              |                                                  |  |
|------------|------------------------------------------|----------|------------------------|------------------------------|--------------------------------------------------|--|
| /06/2020   |                                          |          | Example Auto Rev Multi | . journal - Header Narrative |                                                  |  |
| ancial Per | iod                                      |          |                        |                              | 1                                                |  |
| 2021       |                                          |          |                        |                              | _                                                |  |
| ference    |                                          |          | Auto Reverse (Year / P | eriod) ? 😡                   |                                                  |  |
| R MLJ 567  | 8                                        |          | 2021                   | Period 5                     | Start Date : 01/07/2020<br>End Date : 31/07/2020 |  |
|            |                                          | 20125-02 |                        |                              |                                                  |  |
| D          | Account                                  | Project  | Department             |                              | ulue GBP Line Narrative                          |  |
| 1265       | Advertising (#ADVERT)                    |          |                        | 100.00                       | AR MLJ Line 1                                    |  |
|            |                                          |          |                        |                              |                                                  |  |
| 1266       | Brochures & Other Literature (#BROCHURE) |          |                        | 65.5                         | AR MU Line 2                                     |  |
|            |                                          |          |                        |                              |                                                  |  |
| 81267      | Catering & Refreshments (#CATERING)      |          |                        | 34.5                         | AR MU Line 3                                     |  |
|            |                                          |          |                        |                              |                                                  |  |
| 81268      | Default Prepayments (#PREPAY)            |          |                        | 40.00                        | AR MLJ Line 4                                    |  |
|            |                                          |          |                        |                              |                                                  |  |
| 81269      | Casual Wages (#CASUAL)                   |          |                        | 40.0                         | AR MLJ Line 5                                    |  |
|            |                                          |          |                        |                              |                                                  |  |
| tals       |                                          |          |                        | 140.00 140.                  | 00                                               |  |

The 'Search' and 'Advanced search' features from the 'Journals' list can be used to search the content of all general header narrative and line narrative fields where users may enter all or part of the narrative text to locate and identify historic journals.

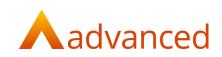

### Search and Advanced Search

The 'Journals' list includes 'Search' and 'Advanced search' features:

| Journals             |                   |            |                      |                 | 0           |
|----------------------|-------------------|------------|----------------------|-----------------|-------------|
|                      |                   |            |                      | Advanced search | Text Search |
| Journal Type         | General Narrative | Reference  | Accounting Date From |                 |             |
| All 0                |                   |            |                      |                 | •           |
| Accounting Date To   | Line Narrative    | Line Value | Total Value          |                 |             |
| •                    |                   |            |                      |                 |             |
| Auto Reversed Status |                   |            |                      |                 |             |
| A1 0                 |                   |            |                      |                 |             |
| SEARCH CLEAR SEARCH  |                   |            |                      |                 |             |

The 'Search' option allows journals to be searched by the content of their narrative, line narrative and reference fields, where text can entered in full or in part.

The 'Advanced Search' extends the search options allowing journals to be searched by the content of the following fields:

| Journal Type:         | Icon representing single/multi-line and legacy journals  |
|-----------------------|----------------------------------------------------------|
| Accounting Date To:   | Lists all journals to the specified date                 |
| Auto Reversed Status: | All/Pending/Completed                                    |
| General Narrative:    | Single and multi-line header narrative                   |
| Line Narrative:       | Line narrative for multi-line journals                   |
| Reference:            | Journal reference                                        |
| Line Value:           | Returns all journals containing the line value entered   |
| Accounting Date From: | Lists all journals from the specified date               |
| Total Value:          | Returns all journals whose lines total the value entered |

### Journal – Quick Reverse

Journals can be quick reversed to correct data input mistakes where the reversal cancels the original journal entry.

When selecting a single line journal for quick reverse, the following details are displayed to allow the user to review and confirm the quick reverse process:

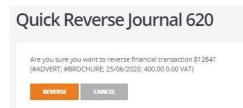

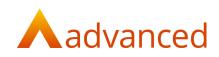

When selecting a multi-line journal for quick reverse, the following details are displayed to allow the user to review and confirm the quick reverse process:

| ick Reverse Journal 621                                                                                                    |              |              |                                             |
|----------------------------------------------------------------------------------------------------|--------------|--------------|---------------------------------------------|
| e you sure you want to create a quick reverse multiline journal?<br>lines will be reversed and the following journal will be created. |              |              |                                             |
| Account                                                                                                    | Dr Value GBP | Cr Value GBP | Line Narrative                              |
| Advertising (#ADVERT)                                                                                                    |              | 100.00       | Reversal of financial transaction 81265     |
| Brochures & Other Literature (#BROCHURE)                                                                                              | 65.50        |              | Reversal of financial transaction 81266     |
| Catering & Refreshments (#CATERING)                                                                                                   | 34.50        |              | Reversal of financial transaction 81267     |
| Default Prepayments (#PREPAY)                                                                                                    |              | 40.00        | Reversal of financial transaction 81268     |
|                                                                                                    |              |              | Reversal of financial transaction 81269     |
| Casual Wages (#CASUAL)                                                                                                    | 40.00        |              | Neversar or initiaticial cransaccion or 205 |

For both single and multi-line journals, clicking on the 'Reverse' button commits the reversal and clicking on 'Cancel' abandons the quick reverse.

**Note:** Limitations apply to the quick reversal of journals and the following journals types are excluded from the quick reverse function:

Journals between Customer, Supplier or Employee accounts

Journals containing payments or receipts

Journals that belong to closed financial periods

**Reversal Journals**